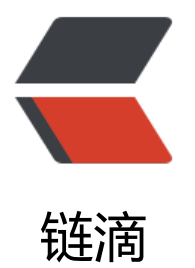

# Elasticsearch6.0 集[成测](https://ld246.com)试 found jar hell i n test classpath

作者: felayman

- 原文链接:https://ld246.com/article/1516360579872
- 来源网站: [链滴](https://ld246.com/member/felayman)
- 许可协议:[署名-相同方式共享 4.0 国际 \(CC BY-SA 4.0\)](https://ld246.com/article/1516360579872)

前提是使用Idea进行单框架的集成,其他工具没有尝试过.

### **问题来源**

在参考Elasticsearch官方单元测试集成方式的时候,在编写自己的单元测试的时候,出现了让人郁闷的 常,这里我的单元测试是创建一个名称为"test-index"的索引,代码如下:

public class SampleTest extends ESIntegTestCase {

```
 @Test
  public void test() throws Exception {
     createIndex("test-index");
     assertTrue(indexExists("test-index"));
   }
}
```
运行单元测试,出现以下异常:

java.lang.RuntimeException: found jar hell in test classpath

```
 at org.elasticsearch.bootstrap.BootstrapForTesting.<clinit>(BootstrapForTesting.java:92)
   at org.elasticsearch.test.ESTestCase.<clinit>(ESTestCase.java:186)
   at java.lang.Class.forName0(Native Method)
   at java.lang.Class.forName(Class.java:348)
   at com.carrotsearch.randomizedtesting.RandomizedRunner$2.run(RandomizedRunner.java:
92)
Caused by: java.lang.IllegalStateException: jar hell!
duplicate jar[*****]
at org.elasticsearch.bootstrap.JarHell.parseClassPath(JarHell.java:142)
   at org.elasticsearch.bootstrap.JarHell.parseClassPath(JarHell.java:99)
   at org.elasticsearch.bootstrap.JarHell.checkJarHell(JarHell.java:90)
   at org.elasticsearch.bootstrap.BootstrapForTesting.<clinit>(BootstrapForTesting.java:90)
   ... 4 more
```
Test ignored.

Exception in thread "Thread-1" java.lang.NoClassDefFoundError: Could not initialize class org. lasticsearch.test.ESTestCase

at java.lang.Thread.run(Thread.java:748)

 Suppressed: java.lang.IllegalStateException: No context information for thread: Thread[id= 3, name=Thread-1, state=RUNNABLE, group=TGRP-SampleTest]. Is this thread running under a class com.carrotsearch.randomizedtesting.RandomizedRunner runner context? Add @RunW th(class com.carrotsearch.randomizedtesting.RandomizedRunner.class) to your test class. Ma e sure your code accesses random contexts within @BeforeClass and @AfterClass boundary ( or example, static test class initializers are not permitted to access random contexts).

 at com.carrotsearch.randomizedtesting.RandomizedContext.context(RandomizedContext java:248)

 at com.carrotsearch.randomizedtesting.RandomizedContext.current(RandomizedContext. ava:134)

 at com.carrotsearch.randomizedtesting.RandomizedRunner.augmentStackTrace(Random zedRunner.java:1848)

at com.carrotsearch.randomizedtesting.RunnerThreadGroup.uncaughtException(Runner

hreadGroup.java:20) at java.lang.Thread.dispatchUncaughtException(Thread.java:1959)

我们看下一共出现了哪些异常,见下面的 ##问题和解决方法##

## **问题和解决方法**

#### **问题1**

● ERROR StatusLogger Log4j2 could not find a logging implementation. Please add log4j-cor to the classpath. Using SimpleLogger to log to the console...

#### 解决方式:

在pom.xml文件添加log4j-core的依赖jar包,参考如下:

```
<dependency>
   <groupId>org.apache.logging.log4jgroupId>
   <artifactId>log4j-coreartifactId>
   <version>2.8.2version>
dependency>
```
#### **问题2**

● found jar hell in test classpath

#### 解决方式:

- 1. 在你的测试代码目录下创建一个包:org.elasticsearch.bootstrap
- 2. 在org.elasticsearch.bootstrap包下创建JarHell类,源码如下:

```
package org.elasticsearch.bootstrap;
import java.net.URL;
```
/\*\*

- \* @auhthor lei.fang@shijue.me
- \* @since . 2017-11-24

```
 */public class JarHell {
```

```
 private JarHell() {}
```
public static void checkJarHell() throws Exception {}

```
 public static void checkJarHell(URL urls[]) throws Exception {}
```

```
 public static void checkVersionFormat(String targetVersion) {}
```

```
 public static void checkJavaVersion(String resource, String targetVersion) {}
```

```
public static URL[] parseClassPath() {return new URL[]{};}
```
}

3. 添加VM options参数 -ea -Dtests.security.manager=false

#### 这样就能自己编写单元测试来测试Elasticsearch和Lucene的相关功能,整个pom.xml如下

```
<dependencies>
   <dependency>
     <groupId>org.apache.lucene</groupId>
```

```
 <artifactId>lucene-test-framework</artifactId>
     <version>7.0.1</version>
     <scope>test</scope>
   </dependency>
   <dependency>
     <groupId>org.elasticsearch.test</groupId>
     <artifactId>framework</artifactId>
     <version>6.0.0</version>
     <scope>test</scope>
   <dependency>
   <dependency>
     <groupId>org.apache.logging.log4j</groupId>
     <artifactId>log4j-core</artifactId>
     <version>2.8.2</version>
   </dependency>
<dependencies>
```
#### 重新运行单元测试,测试结果如下:

[2017-11-23T21:57:29,271][INFO ][o.f.e.d.SampleTest ] [test]: before test [2017-11-23T21:57:29,273][INFO ][o.f.e.d.SampleTest ] [SampleTest#test]: setting up test [2017-11-23T21:57:29,286][INFO ][o.e.t.InternalTestCluster] Setup InternalTestCluster [SUITE-HILD\_VM=[0]-CLUSTER\_SEED=[9180804499904000471]-HASH=[13F343E443BAE]-cluster] wit seed [7F68C50CF915F1D7] using [0] dedicated masters, [3] (data) nodes and [1] coord only n des (min\_master\_nodes are [auto-managed])  $[2017-11-23T21:57:29,580]$ [INFO ][o.e.n.Node ] [node s0] initializing ... [2017-11-23T21:57:29,635][INFO ][o.e.e.NodeEnvironment ] [node\_s0] using [1] data paths, mounts [[/ (/dev/disk1)]], net usable space [129.5gb], net total space [232.6gb], types [hfs] [2017-11-23T21:57:29,635][INFO ][o.e.e.NodeEnvironment ] [node s0] heap size [3.5gb], co pressed ordinary object pointers [true] [2017-11-23T21:57:29,637][INFO ][o.e.n.Node ] [node\_s0] node name [node\_s0], node ID [pCcOJN9vQjqSeC8bsMCyxA] [2017-11-23T21:57:29,637][INFO ][o.e.n.Node ] [node s0] version[6.0.0], pid[44762], uild[8f0685b/2017-11-10T18:41:22.859Z], OS[Mac OS X/10.12.6/x86\_64], JVM[Oracle Corporat on/Java HotSpot(TM) 64-Bit Server VM/1.8.0\_144/25.144-b01] [2017-11-23T21:57:29,637][INFO ][o.e.n.Node ] [node\_s0] JVM arguments [-ea, -Dtest .security.manager=false, -Didea.test.cyclic.buffer.size=1048576, -javaagent:/Applications/Intell J IDEA.app/Contents/lib/idea\_rt.jar=61668:/Applications/IntelliJ IDEA.app/Contents/bin, -Dfile encoding=UTF-8] [2017-11-23T21:57:29,642][INFO ][o.e.p.PluginsService ] [node\_s0] no modules loaded [2017-11-23T21:57:29,643][INFO ][o.e.p.PluginsService ] [node s0] loaded plugin [org.elasti search.index.MockEngineFactoryPlugin] [2017-11-23T21:57:29,643][INFO ][o.e.p.PluginsService ] [node s0] loaded plugin [org.elasti search.node.NodeMocksPlugin] [2017-11-23T21:57:29,643][INFO ][o.e.p.PluginsService ] [node s0] loaded plugin [org.elasti search.search.MockSearchService\$TestPlugin] [2017-11-23T21:57:29,643][INFO ][o.e.p.PluginsService ] [node s0] loaded plugin [org.elasti search.test.ESIntegTestCase\$TestSeedPlugin] [2017-11-23T21:57:29,643][INFO ][o.e.p.PluginsService ] [node s0] loaded plugin [org.elasti search.test.discovery.TestZenDiscovery\$TestPlugin] [2017-11-23T21:57:29,644][INFO ][o.e.p.PluginsService ] [node s0] loaded plugin [org.elasti search.test.store.MockFSIndexStore\$TestPlugin] [2017-11-23T21:57:29,644][INFO ][o.e.p.PluginsService ] [node\_s0] loaded plugin [org.elasti

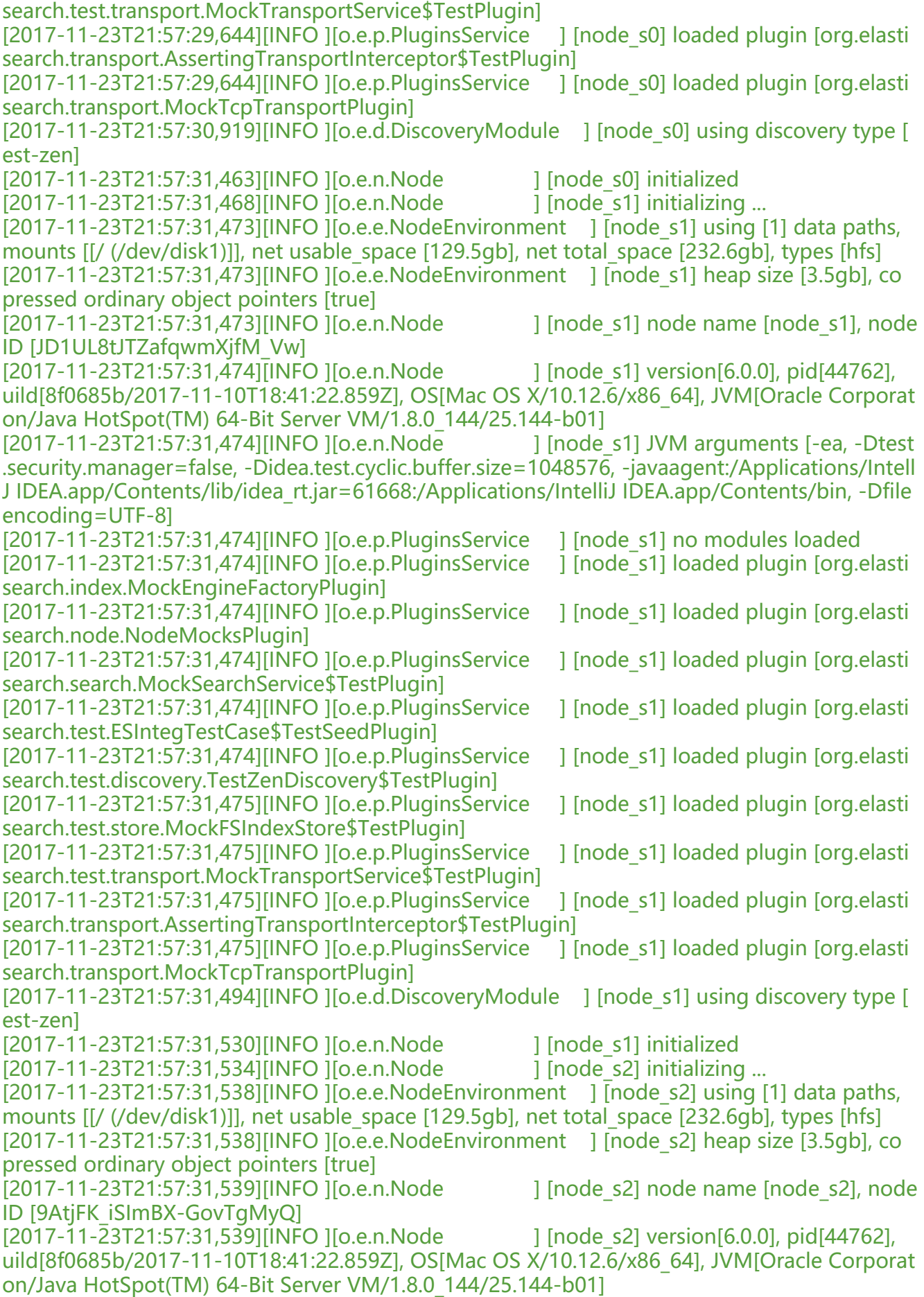

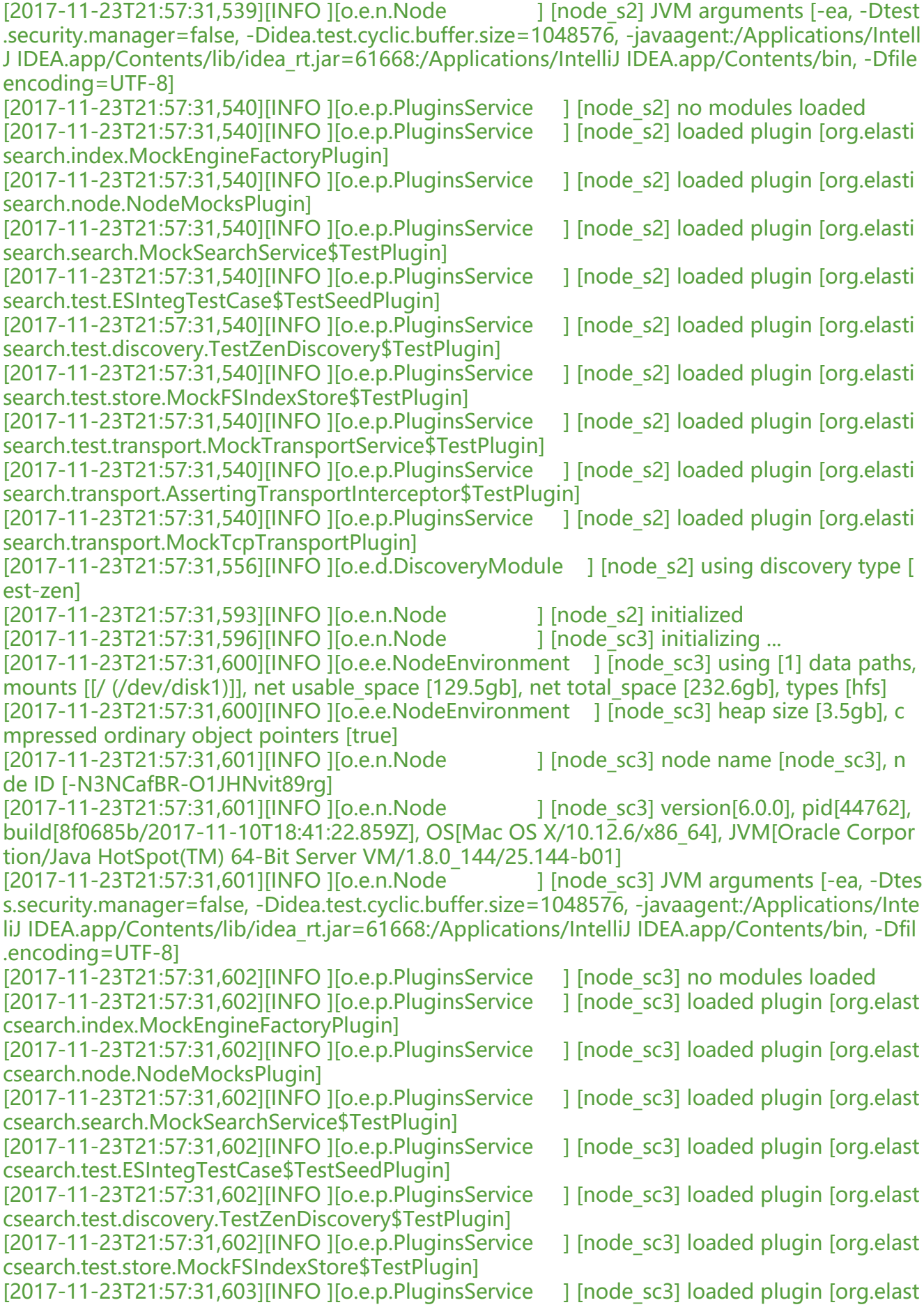

csearch.test.transport.MockTransportService\$TestPlugin] [2017-11-23T21:57:31,603][INFO ][o.e.p.PluginsService ] [node sc3] loaded plugin [org.elast csearch.transport.AssertingTransportInterceptor\$TestPlugin] [2017-11-23T21:57:31,603][INFO ][o.e.p.PluginsService ] [node sc3] loaded plugin [org.elast csearch.transport.MockTcpTransportPlugin] [2017-11-23T21:57:31,618][INFO ][o.e.d.DiscoveryModule ] [node\_sc3] using discovery type test-zen] [2017-11-23T21:57:31,648][INFO ][o.e.n.Node ] [node sc3] initialized  $[2017-11-23T21:57:31,653]$ [INFO ][o.e.n.Node ] [node s0] starting ... [2017-11-23T21:57:31,653][INFO ][o.e.n.Node ] [node s2] starting ...  $[2017-11-23T21:57:31,653]$ [INFO ][o.e.n.Node ] [node s1] starting ...  $[2017-11-23T21:57:31,653]$ [INFO ][o.e.n.Node ] [node sc3] starting ... [2017-11-23T21:57:31,672][INFO ][o.e.t.t.MockTransportService] [node\_sc3] publish\_address { 27.0.0.1:9400}, bound\_addresses {[fe80::1]:9400}, {[::1]:9400}, {127.0.0.1:9400} [2017-11-23T21:57:31,672][INFO ][o.e.t.t.MockTransportService] [node\_s0] publish\_address {1 7.0.0.1:9402}, bound\_addresses {[fe80::1]:9402}, {[::1]:9401}, {127.0.0.1:9402} [2017-11-23T21:57:31,672][INFO ][o.e.t.t.MockTransportService] [node\_s2] publish\_address {1 7.0.0.1:9403}, bound\_addresses {[fe80::1]:9401}, {[::1]:9403}, {127.0.0.1:9403} [2017-11-23T21:57:31,672][INFO ][o.e.t.t.MockTransportService] [node\_s1] publish\_address {1 7.0.0.1:9401}, bound\_addresses {[fe80::1]:9403}, {[::1]:9402}, {127.0.0.1:9401} [2017-11-23T21:57:31,703][INFO ][o.e.t.d.MockZenPing ] [node\_s2] pinging using mock zen ping [2017-11-23T21:57:31,703][INFO ][o.e.t.d.MockZenPing ] [node s1] pinging using mock zen ping  $[2017-11-23T21:57:31,703]$ [INFO ][o.e.t.d.MockZenPing ] [node s0] pinging using mock zen ping  $[2017-11-23T21:57:31,703]$ [INFO][o.e.t.d.MockZenPing ] [node\_sc3] pinging using mock z n ping [2017-11-23T21:57:31,813][INFO ][o.e.c.s.MasterService ] [node\_s2] zen-disco-elected-as-m ster ([1] nodes joined)[{node\_s0}{pCcOJN9vQjqSeC8bsMCyxA}{F90SN69rSt2IL7hfG0vCrw}{127 0.0.1}{127.0.0.1:9402}], zen-disco-node-join[{node\_s1}{JD1UL8tJTZafqwmXjfM\_Vw}{uVdNVr8z CigujYJf1nI-g}{127.0.0.1}{127.0.0.1:9401}], reason: new\_master {node\_s2}{9AtjFK\_iSImBX-GovT MyQ}{h1KGFtA5T1itCPLVKvbWvA}{127.0.0.1}{127.0.0.1:9403}, added {{node\_s1}{JD1UL8tJTZaf wmXjfM\_Vw}{uVdNVr8zSCigujYJf1nI-g}{127.0.0.1}{127.0.0.1:9401},{node\_s0}{pCcOJN9vQjqSeC bsMCyxA}{F90SN69rSt2IL7hfG0vCrw}{127.0.0.1}{127.0.0.1:9402},} [2017-11-23T21:57:31,828][INFO ][o.e.c.s.ClusterApplierService] [node\_s0] detected\_master {n de s2}{9AtjFK\_iSImBX-GovTgMyQ}{h1KGFtA5T1itCPLVKvbWvA}{127.0.0.1}{127.0.0.1:9403}, ad ed {{node s1}{JD1UL8tJTZafqwmXjfM\_Vw}{uVdNVr8zSCigujYJf1nI-g}{127.0.0.1}{127.0.0.1:9401} {node\_s2}{9AtjFK\_iSImBX-GovTgMyQ}{h1KGFtA5T1itCPLVKvbWvA}{127.0.0.1}{127.0.0.1:9403},}, reason: apply cluster state (from master [master {node\_s2}{9AtjFK\_iSImBX-GovTgMyQ}{h1KGF A5T1itCPLVKvbWvA}{127.0.0.1}{127.0.0.1:9403} committed version [1]]) [2017-11-23T21:57:31,828][INFO ][o.e.c.s.ClusterApplierService] [node\_s1] detected\_master {n de\_s2}{9AtjFK\_iSImBX-GovTgMyQ}{h1KGFtA5T1itCPLVKvbWvA}{127.0.0.1}{127.0.0.1:9403}, ad ed {{node\_s2}{9AtjFK\_iSImBX-GovTgMyQ}{h1KGFtA5T1itCPLVKvbWvA}{127.0.0.1}{127.0.0.1:94 3},{node\_s0}{pCcOJN9vQjqSeC8bsMCyxA}{F90SN69rSt2IL7hfG0vCrw}{127.0.0.1}{127.0.0.1:9402 ,}, reason: apply cluster state (from master [master {node\_s2}{9AtjFK\_iSImBX-GovTgMyQ}{h1K FtA5T1itCPLVKvbWvA}{127.0.0.1}{127.0.0.1:9403} committed version [1]]) [2017-11-23T21:57:31,841][INFO ][o.e.n.Node ] [node s0] started [2017-11-23T21:57:31,841][INFO ][o.e.n.Node ] [node s1] started [2017-11-23T21:57:31,843][INFO ][o.e.c.s.ClusterApplierService] [node\_s2] new\_master {node 2}{9AtjFK\_iSImBX-GovTgMyQ}{h1KGFtA5T1itCPLVKvbWvA}{127.0.0.1}{127.0.0.1:9403}, added { node\_s1}{JD1UL8tJTZafqwmXjfM\_Vw}{uVdNVr8zSCigujYJf1nI-g}{127.0.0.1}{127.0.0.1:9401},{no e\_s0}{pCcOJN9vQjqSeC8bsMCyxA}{F90SN69rSt2IL7hfG0vCrw}{127.0.0.1}{127.0.0.1:9402},}, rea on: apply cluster state (from master [master {node s2}{9AtjFK iSImBX-GovTgMyQ}{h1KGFtA5

1itCPLVKvbWvA}{127.0.0.1}{127.0.0.1:9403} committed version [1] source [zen-disco-elected-a -master ([1] nodes joined)[{node\_s0}{pCcOJN9vQjqSeC8bsMCyxA}{F90SN69rSt2IL7hfG0vCrw} 127.0.0.1}{127.0.0.1:9402}], zen-disco-node-join[{node\_s1}{JD1UL8tJTZafqwmXjfM\_Vw}{uVdNV 8zSCigujYJf1nI-g}{127.0.0.1}{127.0.0.1:9401}]]])

[2017-11-23T21:57:31,847][INFO ][o.e.n.Node ] [node s2] started [2017-11-23T21:57:31,851][INFO ][o.e.c.s.MasterService ] [node\_s2] zen-disco-node-join[{no e\_sc3}{-N3NCafBR-O1JHNvit89rg}{bhbfD7YCSsKUBAtch1B\_qg}{127.0.0.1}{127.0.0.1:9400}], rea on: added {{node\_sc3}{-N3NCafBR-O1JHNvit89rg}{bhbfD7YCSsKUBAtch1B\_qg}{127.0.0.1}{127 0.0.1:9400},}

[2017-11-23T21:57:31,874][INFO ][o.e.c.s.ClusterApplierService] [node\_s1] added {{node\_sc3}{ N3NCafBR-O1JHNvit89rg}{bhbfD7YCSsKUBAtch1B\_qg}{127.0.0.1}{127.0.0.1:9400},}, reason: ap ly cluster state (from master [master {node\_s2}{9AtjFK\_iSImBX-GovTgMyQ}{h1KGFtA5T1itCPL KvbWvA}{127.0.0.1}{127.0.0.1:9403} committed version [2]])

[2017-11-23T21:57:31,873][INFO ][o.e.c.s.ClusterApplierService] [node\_sc3] detected\_master { ode s2}{9AtjFK\_iSImBX-GovTgMyQ}{h1KGFtA5T1itCPLVKvbWvA}{127.0.0.1}{127.0.0.1:9403}, a ded {{node s1}{JD1UL8tJTZafqwmXjfM\_Vw}{uVdNVr8zSCigujYJf1nI-g}{127.0.0.1}{127.0.0.1:940 },{node\_s2}{9AtjFK\_iSImBX-GovTgMyQ}{h1KGFtA5T1itCPLVKvbWvA}{127.0.0.1}{127.0.0.1:9403}, node\_s0}{pCcOJN9vQjqSeC8bsMCyxA}{F90SN69rSt2IL7hfG0vCrw}{127.0.0.1}{127.0.0.1:9402},}, eason: apply cluster state (from master [master {node\_s2}{9AtjFK\_iSImBX-GovTgMyQ}{h1KGFt 5T1itCPLVKvbWvA}{127.0.0.1}{127.0.0.1:9403} committed version [2]])

[2017-11-23T21:57:31,874][INFO ][o.e.c.s.ClusterApplierService] [node\_s0] added {{node\_sc3}{ N3NCafBR-O1JHNvit89rg}{bhbfD7YCSsKUBAtch1B\_qg}{127.0.0.1}{127.0.0.1:9400},}, reason: ap ly cluster state (from master [master {node\_s2}{9AtjFK\_iSImBX-GovTgMyQ}{h1KGFtA5T1itCPL KvbWvA}{127.0.0.1}{127.0.0.1:9403} committed version [2]])

[2017-11-23T21:57:31,883][INFO ][o.e.n.Node ] [node sc3] started

[2017-11-23T21:57:31,884][INFO ][o.e.c.s.ClusterApplierService] [node\_s2] added {{node\_sc3}{ N3NCafBR-O1JHNvit89rg}{bhbfD7YCSsKUBAtch1B\_qg}{127.0.0.1}{127.0.0.1:9400},}, reason: ap ly cluster state (from master [master {node\_s2}{9AtjFK\_iSImBX-GovTgMyQ}{h1KGFtA5T1itCPL KvbWvA}{127.0.0.1}{127.0.0.1:9403} committed version [2] source [zen-disco-node-join[{node sc3}{-N3NCafBR-O1JHNvit89rg}{bhbfD7YCSsKUBAtch1B\_qg}{127.0.0.1}{127.0.0.1:9400}]]])

[2017-11-23T21:57:31,886][INFO ][o.e.p.PluginsService ] [transport client node sc3] no mo ules loaded

[2017-11-23T21:57:31,886][INFO ][o.e.p.PluginsService | [transport client node sc3] loaded plugin [org.elasticsearch.transport.MockTcpTransportPlugin]

[2017-11-23T21:57:31,895][INFO ][o.e.g.GatewayService ] [node s2] recovered [0] indices in o cluster\_state

[2017-11-23T21:57:31,952][INFO ][o.e.p.PluginsService ] [transport\_client\_node\_s2] no mod les loaded

[2017-11-23T21:57:31,953][INFO ][o.e.p.PluginsService ] [transport\_client\_node\_s2] loaded p ugin [org.elasticsearch.transport.MockTcpTransportPlugin]

 $[2017-11-23T21:57:32,123]$ [INFO ][o.f.e.d.SampleTest ] [SampleTest#test]: all set up test [2017-11-23T21:57:32,124][INFO ][o.e.p.PluginsService ] [transport client node s1] no mod les loaded

[2017-11-23T21:57:32,125][INFO ][o.e.p.PluginsService ] [transport client node s1] loaded p ugin [org.elasticsearch.transport.MockTcpTransportPlugin]

[2017-11-23T21:57:32,228][INFO ][o.e.c.m.MetaDataCreateIndexService] [node\_s2] [test-index] creating index, cause [api], templates [random\_index\_template], shards [4]/[0], mappings [] [2017-11-23T21:57:32,531][INFO ][o.e.c.r.a.AllocationService] [node\_s2] Cluster health status c anged from [YELLOW] to [GREEN] (reason: [shards started [[test-index][1], [test-index][3]] ...]). [2017-11-23T21:57:32,551][INFO ][o.f.e.d.SampleTest ] [SampleTest#test]: cleaning up afte

 test [2017-11-23T21:57:32,566][INFO ][o.e.p.PluginsService ] [transport client node s0] no mod les loaded

[2017-11-23T21:57:32,566][INFO ][o.e.p.PluginsService ] [transport client node s0] loaded p

ugin [org.elasticsearch.transport.MockTcpTransportPlugin] [2017-11-23T21:57:32,664][INFO ][o.e.c.m.MetaDataDeleteIndexService] [node\_s2] [test-index PQ0jLcgnQ-yyV9-d4-MQLw] deleting index [2017-11-23T21:57:32,674][INFO ][o.e.t.s.MockFSIndexStore\$Listener] [node\_s0] [test-index][1] start check index [2017-11-23T21:57:32,675][INFO ][o.e.t.s.MockFSIndexStore\$Listener] [node\_s1] [test-index][0] start check index [2017-11-23T21:57:32,687][INFO ][o.e.t.s.MockFSIndexStore\$Listener] [node\_s0] [test-index][1] end check index [2017-11-23T21:57:32,687][INFO ][o.e.t.s.MockFSIndexStore\$Listener] [node\_s1] [test-index][0] end check index [2017-11-23T21:57:32,694][INFO ][o.e.t.s.MockFSIndexStore\$Listener] [node\_s1] [test-index][3] start check index [2017-11-23T21:57:32,695][INFO ][o.e.t.s.MockFSIndexStore\$Listener] [node\_s1] [test-index][3] end check index [2017-11-23T21:57:32,703][INFO ][o.e.t.s.MockFSIndexStore\$Listener] [node\_s2] [test-index][2] start check index [2017-11-23T21:57:32,708][INFO ][o.e.t.s.MockFSIndexStore\$Listener] [node\_s2] [test-index][2] end check index [2017-11-23T21:57:32,732][INFO ][o.f.e.d.SampleTest ] [SampleTest#test]: cleaned up after test [2017-11-23T21:57:32,733][INFO ][o.f.e.d.SampleTest ] [test]: after test

#### 其中输出日志有有一句:

[2017-11-23T21:57:32,228][INFO ][o.e.c.m.MetaDataCreateIndexService] [node\_s2] [test-index] creating index, cause [api], templates [random\_index\_template], shards [4]/[0], mappings []

表示测试成功,终于可以开心的去用Elasticsearch官方提供的单元测试框架来测试Elasticsearch强大的 种功能和原理.

### **参考**

- found jar hell in test classpath
- java jar hell runtime exception
- Java Testing Framework